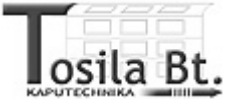

# **MOON**

## **MORX, MOT, MOM, MOCARD** *vezérlő beléptető rendszerek*

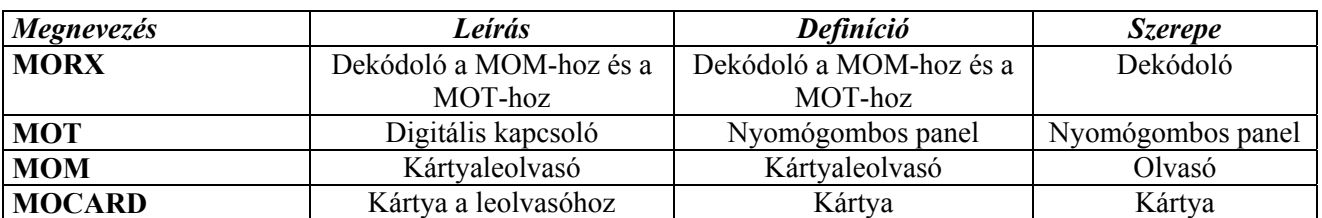

#### **Bevezetés**

A MOON beléptető vezérlő rendszerek ellenőrzik, és engedélyezik a belépést területekre és létesítményekbe, az arra felhatalmazott személyek esetében. A felhasználók beléphetnek úgy, hogy a nyomógombos panelon beütnek egy számkombinációt, vagy úgy, hogy az azonosító kártyát az olvasó elé tartja.

Ez két különböző működési metódus, amelyet a rendszer kínál fel **o** lehetőségként.

Egy vagy több nyomógombos panel + egy dekódoló: a belépést egy felhasználó által a nyomógombos panelon bevitt kombináció engedélyezi. (1.ábra)

*Megjegyzés:* Attól függően, hogy hogyan van programozva, mindegyik kombináció csak egy vagy mindkét kimenetet aktiválhatja. A két lehetőség keveredése is lehetséges, például néhány kombináció csak egy kimenetet aktiválhat, és a többi mindkettőt aktiválhatja.

Kártyák + egy olvasó + egy dekódoló: minden felhasználónak van egy kártyája, és a beléptetés úgy történik, hogy a kártya kódját felismeri az olvasó, ha azt elébe tartjuk. (2.ábra)

A kártyák egyszerű kinézetük ellenére összetett áramkört tartalmaznak, ami lehetővé teszi az olvasó számára, hogy felismerje a kódot, azonosítva ezzel minden egyes kártyát, amit elébe tartunk.

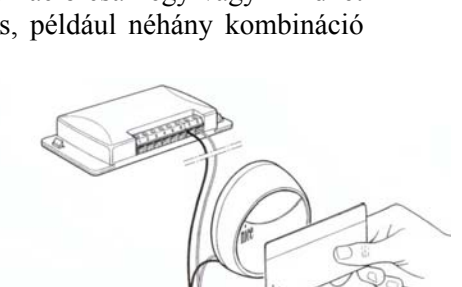

*Megjegyzés:* Programozástól függően minden kártya egy kimenetet aktiválhat a kettőből, vagy másik esetben mindkét kimenetet aktiválhatja. A két lehetőség együttes használata is lehetséges, például néhány kártya egy kimenetet, míg a többi mindkét kimenetet aktiválhatja.

Az olvasó antennaként viselkedik, felismeri a kártya kódját, amikor azt elébe tartjuk, és a jelet a dekódolóhoz továbbítja. Az olvasót praktikus és kézzel elérhető helyre kell telepíteni, hogy lehetővé tegye a felhasználói kártyák akadálymentes használatát.

A dekódolót mindkét rendszernél használjuk, amely a rendszer működésének intelligens részét végzi, vagyis ez kapja meg a kártya kódját (az olvasón keresztül), vagy a nyomógombos panelen beütött kombinációt. Utána ellenőrzi a memória paneljét, hogy érvényes-e, ha érvényes aktiválja a megfelelő kimenetet.

A dekódoló csak egy olvasóhoz, vagy maximum 4 nyomógombos panelhoz csatlakoztatható. Egy olvasó és egy nyomógombos panel nem csatlakoztatható ugyanazon dekódolóhoz egyszerre.

A választás, miszerint olvasót, vagy nyomógombos panelt iktatunk be akkor aktuális, amikor a memória üres. Két memóriapanel illeszthető a dekódolón lévő megfelelő csatlakozókhoz. (3.ábra)

A BM1000 (255 kód) alapfelszereltség, de más memória panelok, mint például a BM60 (15 kód), vagy BM250 (63 kód) is kompatibilisek. A kódok kapacitásának megduplázása érdekében újabb memóriapanelt kell csatlakoztatni a 2-es csatlakoztatási pontra, amelynek ugyanolyan típusúnak kell lenni, mint az első. A dekódoló az első memóriaegységet tölti fel, majd folytatja a memorizálási kódokat a második egységgel. Ezért a két memóriakártya nem felcserélhető.

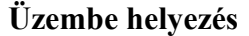

A nyomógombos panel és az olvasó IP54 védelmi szint alatt állnak, ezért külső üzembe helyezésre alkalmasak. Az installálás történhet a 4-es vagy 5-ös ábra szerint.

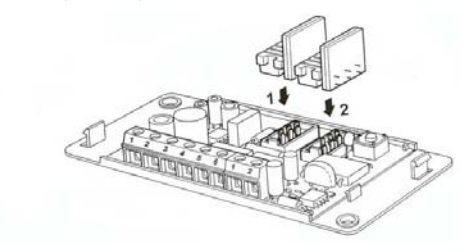

Az olvasó a mágneses indukció elvét használja a kártya felismerésére, ezért ne telepítse fém vagy fém bevonatú felületekre azt, különben a mágneses erőtér nagy része elnyelődik, és az a távolság, amelyen belül a kártya felismerésre kerül 1-2 cm-re csökken.

Ha erre nincs lehetősége, helyezzen be legalább 2 cm vastagságú műanyag tartót a fém felület és az olvasó közé, így kb. 4-6 cm olvasási távolságot ér el.

A dekódoló IP30 védelmi szint alatt áll, ezért megfelelően védett vezérlő egységekbe vagy panelokba kell telepíteni.

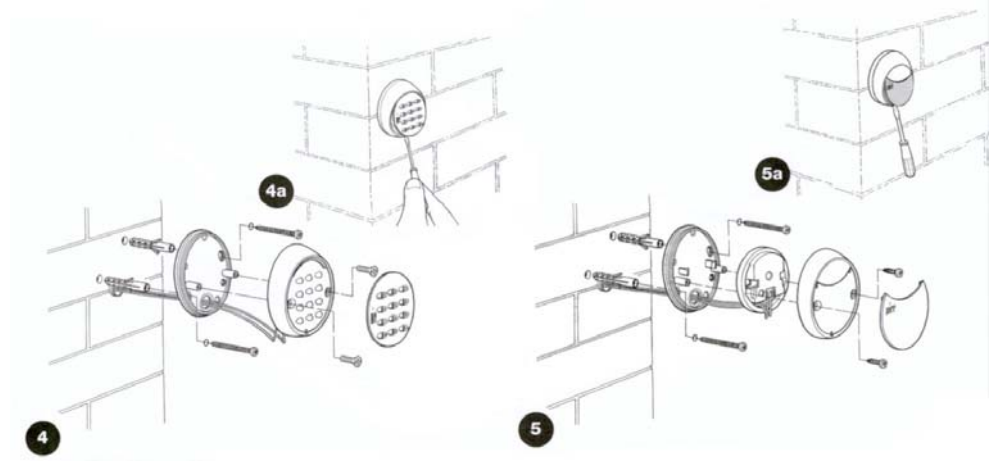

#### **Elektronikus csatlakozások**

Mielőtt elkezdené kialakítani az elektronikus csatlakozásokat, ellenőrizze, hogy a termék műszaki jellemzői megfelelnek-e a kívánt használati feltételeknek. Különösen ellenőrizze a bemeneti feszültséget, és az elektronikus töltő karakterisztikáit, amely a kimeneti relékhez van csatlakoztatva.

Az elektronikus csatlakozásokat a 6. ábra szerint végezze. Az elektronikus csatlakozások a dekódoló és az olvasó, vagy a nyomógombos panel között csak két vezetékből áll, polaritás nem fontos. Ha a  $távolság 10$  méternél kevesebb, használjon egyszerű  $2\times0.5$  mm<sup>2</sup>-es kábelt, 10-30 m távolság esetén használjon árnyékolt kábelt, és a dekódoló felöli árnyékoló harisnyát földelje le.

Power supply: Tápellátás Relay: Relé Key selector: Kulcsos kapcsoló Transp. Reader: Kártya leolvasó

Ha egynél több nyomógombos panel van csatlakoztatva, sokszorozó fokozatok lépcsőzetes sorba kapcsolásával, használjon egyszerű kábelt, anélkül, hogy megszakítaná az árnyékolást.

A működés nem garantált 30 méter felett a nyomógombos panel, vagy az olvasó és a dekódoló között.

*Megjegyzés:* Az elektronikus csatlakozás az olvasó vagy a nyomógombos panel és a dekódoló között két olyan vezetékből áll, melyek kódolt jelet továbbítanak, így ha bármilyen külső negatív hatás éri őket, a két jelvivő vezeték sérülhet, megakadályozva ezzel a működést.

A dekódolót táplálhatjuk 12V vagy 24V egyen vagy váltó árammal. Két kimenetet vezérel, NO (normál nyitott) relé kontaktusokat. Ha NC (normál zárt) kontaktust kíván használni, vágja át az "A" pontot  $(7.$  ábra), és kösse össze a "B" pontot, egy csepp forraszanyag segítségével.

A kimeneti relék állapota pillanatok alatt megváltozhat, azonnal aktiválódik, ha azonosítja a kártyát, és inaktiválódik, ha a kártyát eltávolítjuk az olvasó elől (nyomógombos panelnél, ha lenyomjuk az aktiváló gombot, majd ha elengedjük azt).

Az időzítő funkció (A kimenet aktív marad a beállított időtartamig), a bistabil funkció (az első parancsnál a kimenet aktiválódik, a másodiknál inaktiválódik), vagy a lopás gátló funkció elérhető megfelelő programozással. A lopás gátló funkciót bistabil mód jellemzi az 1-es kimeneten (lopás gátló rendszer aktiválása, inaktiválása), míg a 2-es kimenet 1 impulzussal jelzi, ha a rendszer aktív, és 2 impulzussal jelzi, ha inaktív (akusztikus vagy vizuális jel).

#### **1-nél több nyomógombos panel használata** (maximum 4)

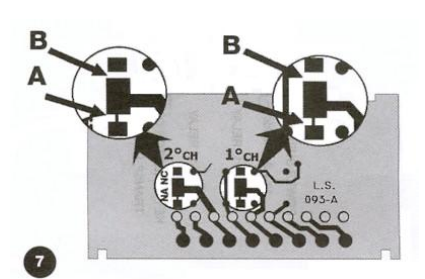

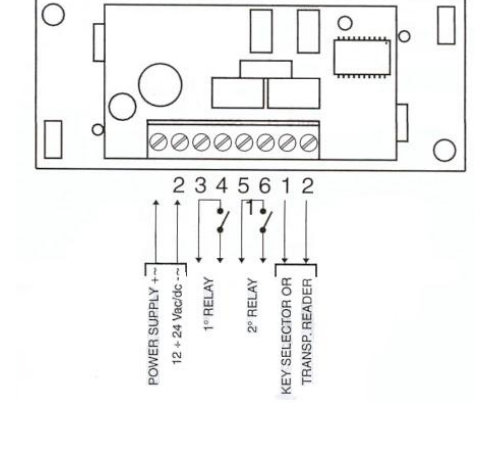

Ha ugyanazon dekódolóhoz több mint 1 nyomógombos panelt csatlakoztatunk, a kombináció bármely panelról bevihető. Párhuzamos kapcsolásnál, valójában, a dekódoló nem ismeri fel, hogy melyik nyomógombos panelról jön a jel. A nyomógombos panelok

"megcímezhetőek" hogy a dekódoló felismerje, honnan lett a kombináció beütve, illetve, hogy egy kombináció csak 1 nyomógombos panelre legyen érvényes, ne pedig az összesre, ami a dekódolóhoz van csatlakoztatva.

A nyomógombos panelok alap címe az ábrán látható 1-es pont, ennek megváltoztatásához, vágja át a csatlakozást a középső érintkező és az 1-es pont között, majd ez a középső részt csatlakoztassa a 2-es, 3-as, vagy 4-es ponthoz egy csepp forraszanyag segítségével (8. ábra).

#### **Tesztelés**

Ellenőrizze, hogy a rendszer helyesen lett-e csatlakoztatva, és hogy teljesen működőképes-e, a következők szerint:

- 9 Helyezze feszültség alá a dekódolót, és győződjön meg róla, hogy a LED 5-ször villan fel (memória üres).
- $\checkmark$  Nyomia meg a dekódolón lévő kis gombot, a LED 30 másodpercig villog, és az olvasó, vagy a nyomógombos panelok hangokat bocsátanak ki. Várja meg a 30 másodpercet, vagy nyomja meg még egyszer a kis gombot.
- $\checkmark$  Ellenőrizze, hogy ha az olvasó elé tartja néhány másodpercre a kártyát (2 másodpercnél tovább ne tartsa a kártyát az olvasó előtt, mert programozhatja ezzel), akkor a kívánt hangjelzés hallható-e.
- 9 A nyomógombos panelokon nyomja meg az összes gombot egymás után. Minden gomb lenyomása után egy rövid hangjelzés kell hogy hallható legyen, csak a megerősítő (igazoló) gombok (◄ és ►) hangjelzései térnek el a többitől. A kimeneti relék ellenőrzéséhez szükség van egy kombinációra, vagy egy kártyára, amivel aktiválja a rendszert a programozási fázis alatt. A programozás és a használat alatt, a nyomógombos panelok és az olvasó hangjelzéseket bocsátanak ki, amelyek jelzik a szabályos működést, vagy az esetleges hibákat.

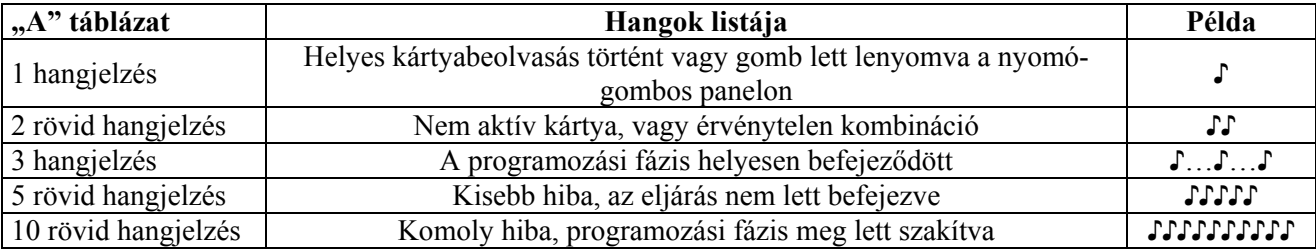

#### **Programozás**

Két különböző programozási módot használhatunk a MOON beléptető rendszereknél, függetlenül attól, hogy nyomógombos panelokat, vagy kártyás olvasókat használunk.

*Könnyű*: Egyszerű programozási mód, amely tartalmaz alap kód belépési és törlési funkciókat. *Professzionális*: Professzionális programozáshoz, amely több különleges funkciót tartalmaz.

A két módozat csak a programozási fázisban, és az elért működési szintben tér el. Ezek a különbségek a felhasználó szempontjából nem lényegesek.

*Megjegyzés:* A két módozat közül akkor kell választanunk, amikor még a memória üres, és attól is függ, hogy melyik programozási módot használjuk az első kombináció bevitelére, vagy az első kártyás beléptetésre. Miután kiválasztottuk, hogy könnyű vagy professzionális programozási módot használunk, ezután már nem változtathatjuk meg, hacsak teljesen ki nem töröljük a memóriát.

Attól függően, hogy nyomógombos panelt vagy kártyás olvasót használunk a működési és programozási metódusok teljesen különböznek egymástól, innentől kezdve kettéválasztjuk a két berendezés leírását.

#### **Nyomógombos panel módozat**

A nyomógombos panel módozat egy kombináción alapszik, ahol a felhasználó egy numerikus kódot visz be egy kilenc számjegyet tartalmazó berendezésről (nyomógombos panel). A numerikus kód bevitele után nyomja meg a (◄ és ►) megerősítő/igazoló gombok egyikét, hogy a kimenetek aktiválódjanak. Természetesen ez csak érvényes kombinációval jöhet létre. Ha a kombináció helytelen hangüzenet jelzi a hibát. Három egymást követő helytelen kombináció után a rendszer 1 percre blokkolja magát. Ha helytelen kódot ütött be, azonnal nyomja meg az igazoló/megerősítő (◄ és ►) gombot, majd üsse be a helyes kombinációt, miután a hibát jelző hang elhallgatott.

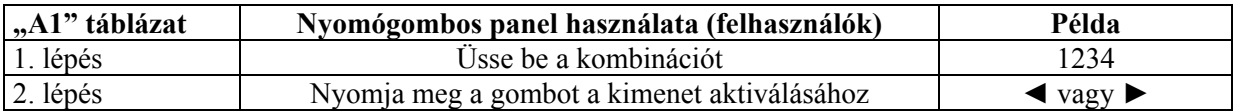

A kombináció bevitele alatt nem telhet el 10 másodpercnél több két gomb lenyomása között. Ha mégis megtörténik, újból be kell ütni a kombinációt.

*Megjegyzés:* Minden kombináció vagy egy, vagy mindkét kimenetet aktiválhatja. Első esetben a kombináció után csak az egyik megerősítő gombot nyomja meg, míg a második esetben a kombináció után mindkét megerősítő gombot nyomja le.

Könnyű módban minden felhasználónak adhatunk egy egyszerű kombinációt, vagy a két kimenetet oszszuk meg a felhasználók között.

Professzionális módban minden felhasználónak, vagy felhasználói csoportnak adható saját kombináció, hogy könnyebbé tegyük a felhasználók számának bővítését vagy csökkentését.

#### **Nyomógombos panel programozása**

Ez a rész elemzi a beléptető rendszer programozásának eljárását a nyomógombos panel esetében. Ebben a módban a két kimeneti relé társítva van a két megerősítő/igazoló (◄ és ►) gombokhoz. A ◄ gomb az 1-es relé kimenethez, a ► gomb pedig a 2-es relé kimenethez tartozik. Professzionális módban a ► gomb megerősítésre is szolgál a programozási fázis alatt. Professzionális módban a ◄ gomb törlésre is szolgál a programozási fázis alatt.

#### **Nyomógombos panel programozása könnyű módban**

A könnyű módú programozás csak egy kombináció bevitelét engedélyezi (vagy egy az 1-es relé és egy a 2-es relé aktiválásához). A kimeneti relé funkció egy pillanat alatt megy végbe. A teljes memóriát úgy törölhetjük, hogy lenyomjuk a kis gombot a dekódolón. Más funkciók nem hajthatók végre a könnyű módban.

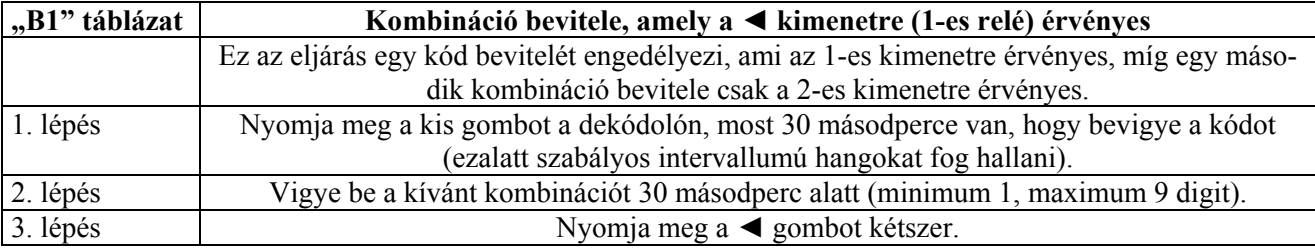

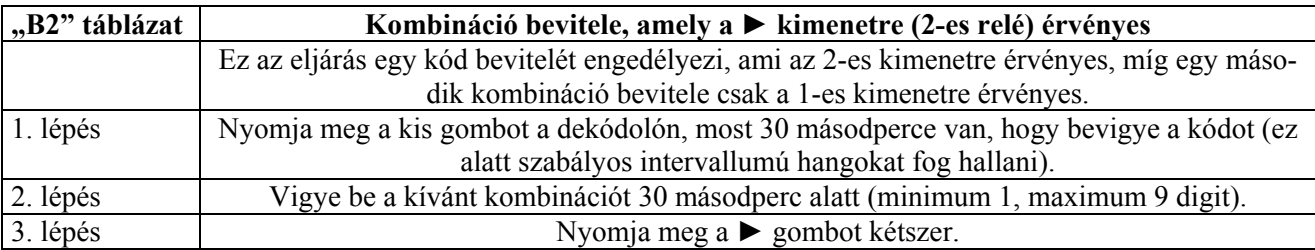

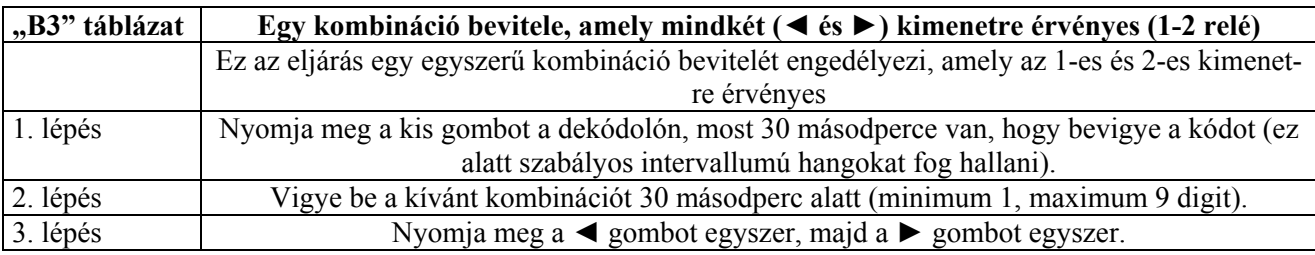

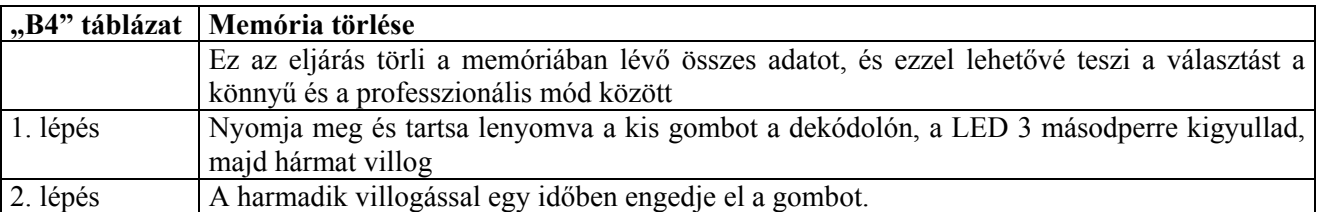

*Megjegyzés:* 

Ha az eljárás helyesen lett végrehajtva, néhány másodperc múlva a LED ötször felvillan.

#### **Nyomógombos panel programozása professzionális módban**

A professzionális módú programozás minden funkció teljes körű kezelését lehetővé teszi, közvetlenül a nyomógombos panelről. Lehetőség van kombinációk bevitelére, törlésére, számlálására, az egész memória törlésére, és más különleges funkciók használatára. Továbbá lehetőség van relé funkciók kialakítására. A következő funkciók közül választhatunk: pillanatnyi, bistabil, időzítő és lopásvédelem.

*Megjegyzés:* Hogy beléphessen a programozási funkcióba, be kell ütnie a programozási jelszót, ez egy speciális kombináció, ami mindig 7 digitből áll. Alapbeállításban ez a kód: 0333333, de ez bármikor megváltoztatható. Fontos, hogy ezt a kombinációt ne felejtse el!!

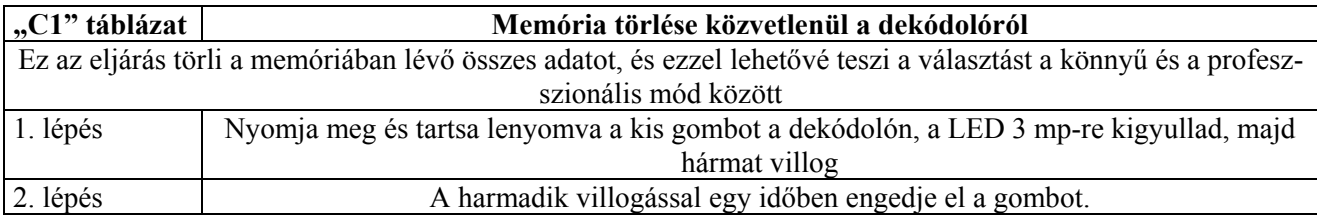

*Megjegyzés:* Ha az eljárás helyesen lett végrehajtva, néhány másodperc múlva a LED ötször felvillan.

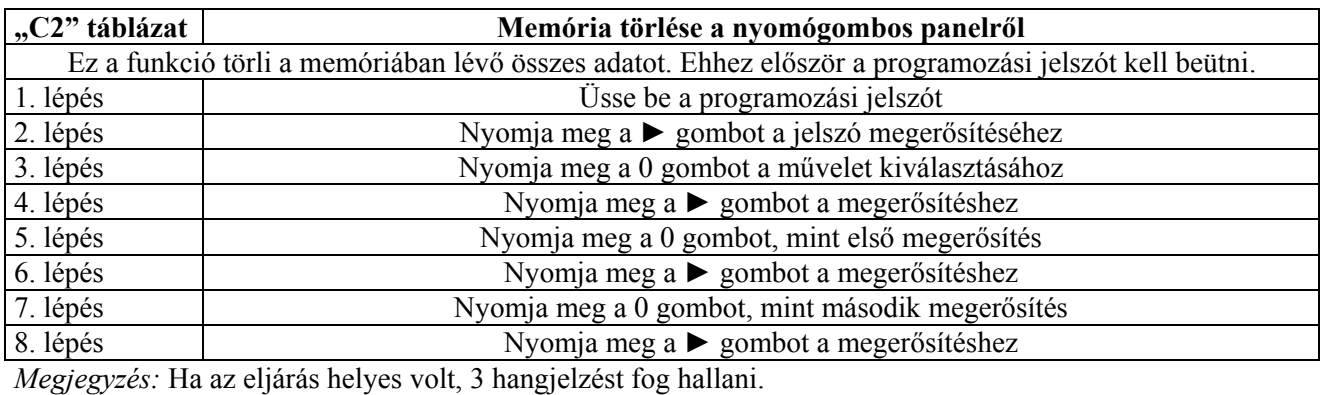

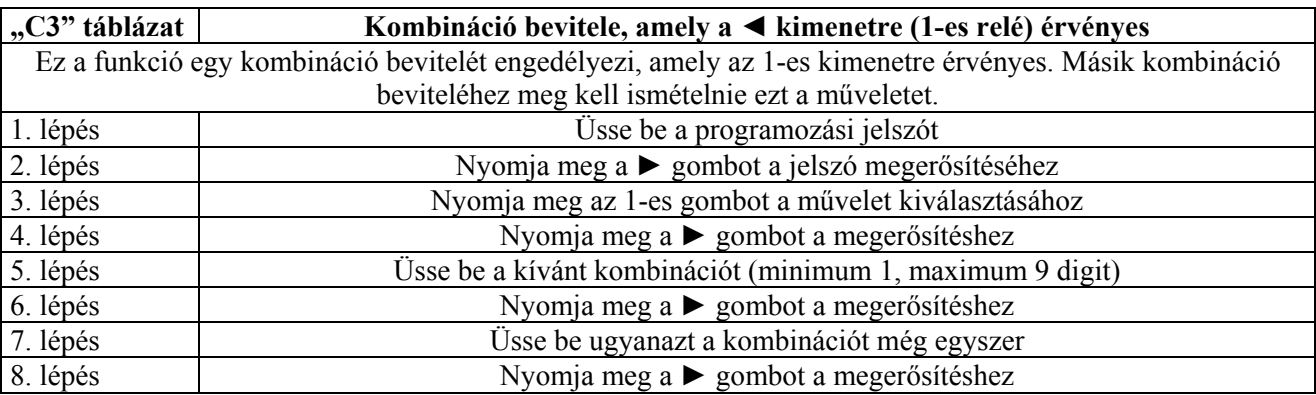

*Megjegyzés:* Ha az eljárás helyes volt, 3 hangjelzést fog hallani.

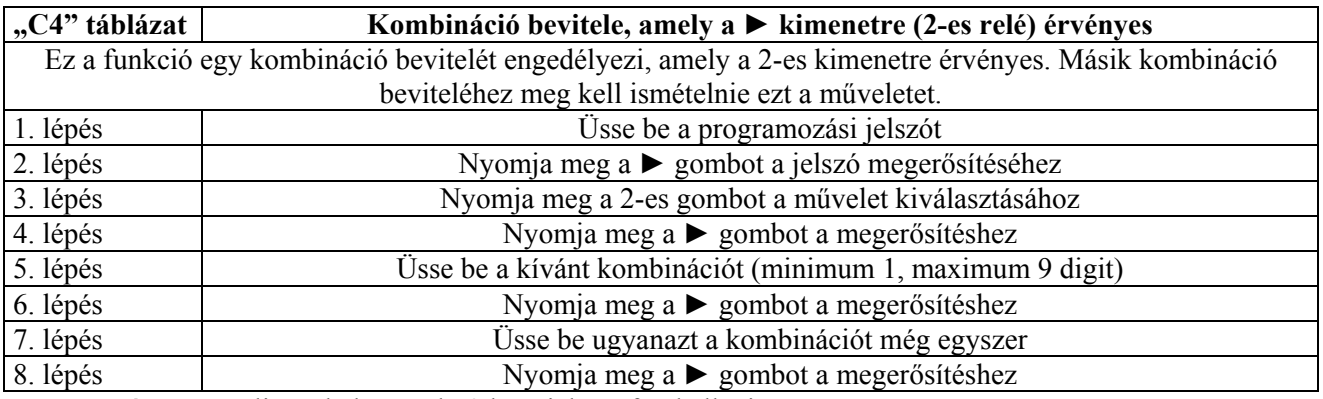

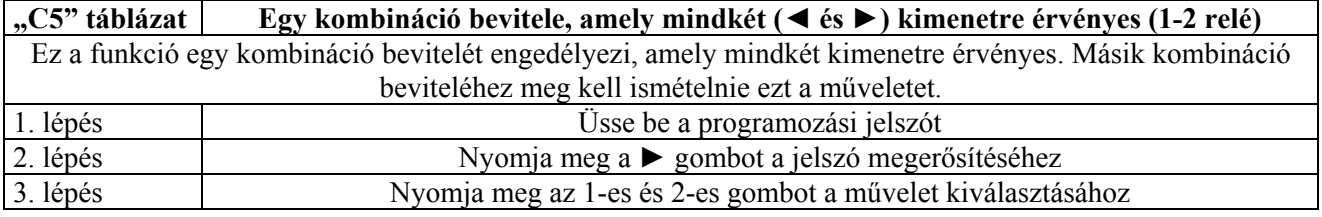

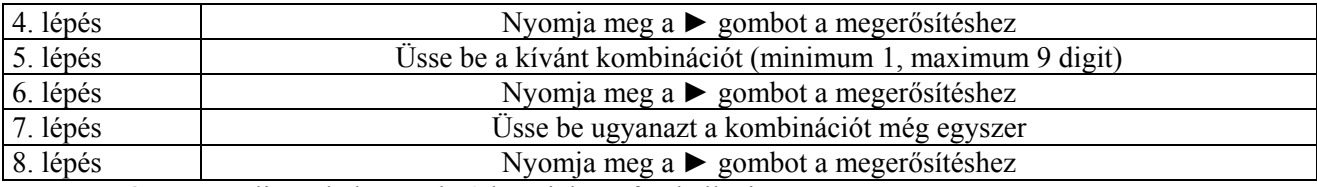

*Megjegyzés:* Ha az eljárás helyes volt, 3 hangjelzést fog hallani.

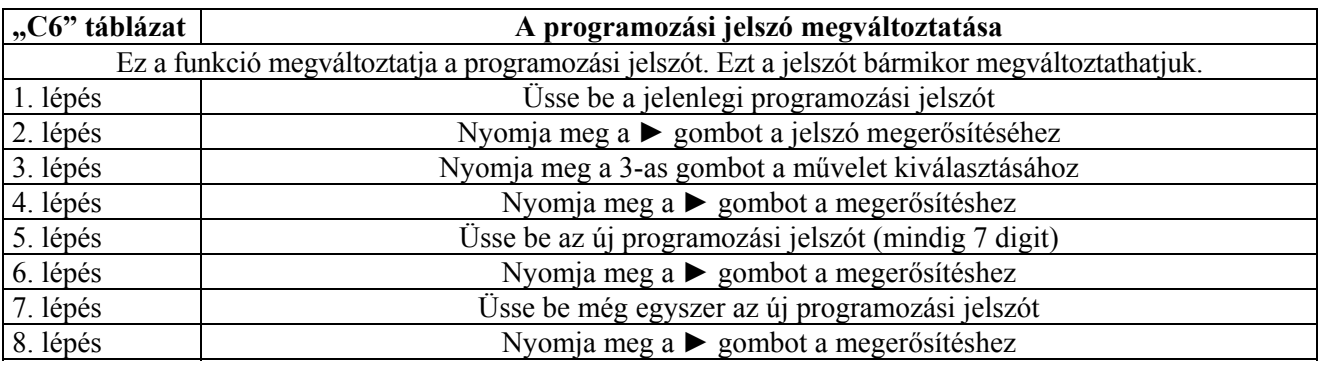

*Megjegyzés:* Ha az eljárás helyes volt, 3 hangjelzést fog hallani.

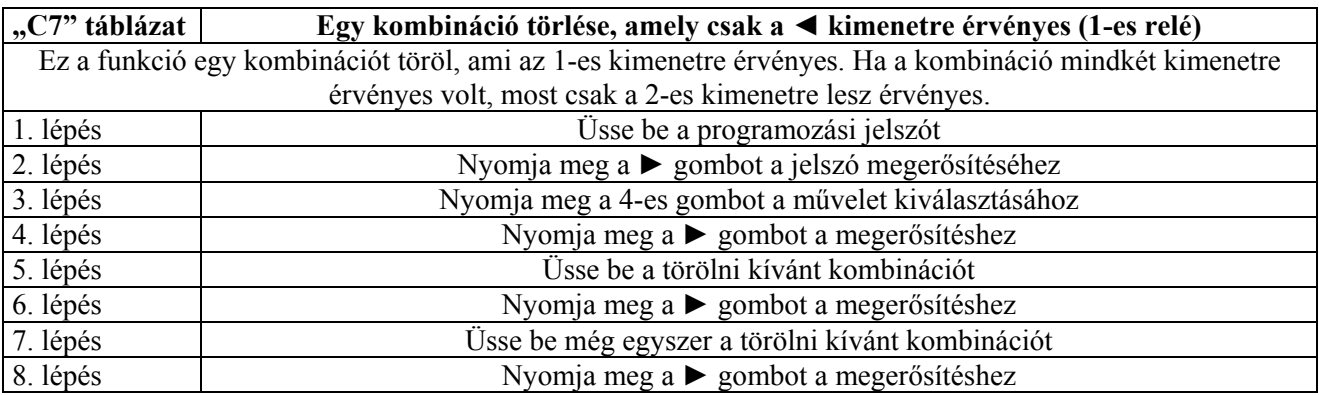

*Megjegyzés:* Ha az eljárás helyes volt, 3 hangjelzést fog hallani.

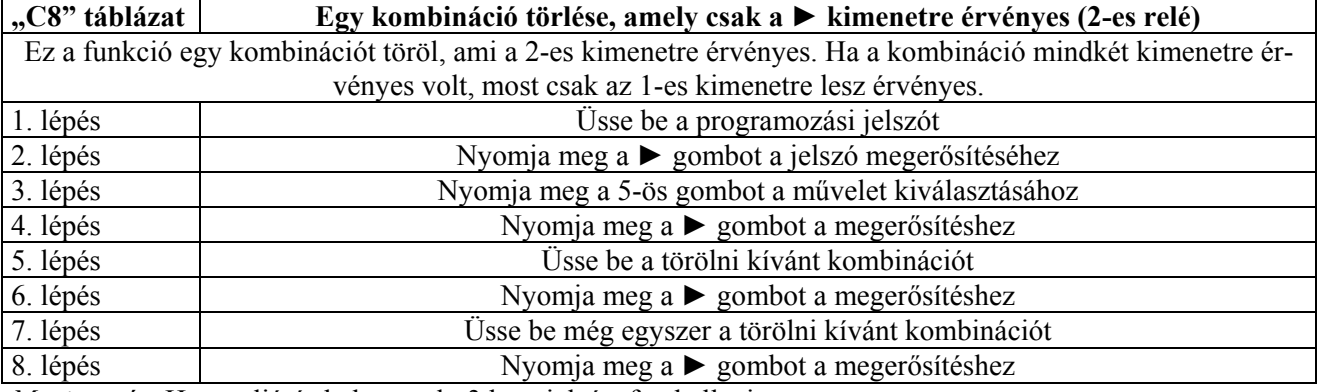

*Megjegyzés:* Ha az eljárás helyes volt, 3 hangjelzést fog hallani.

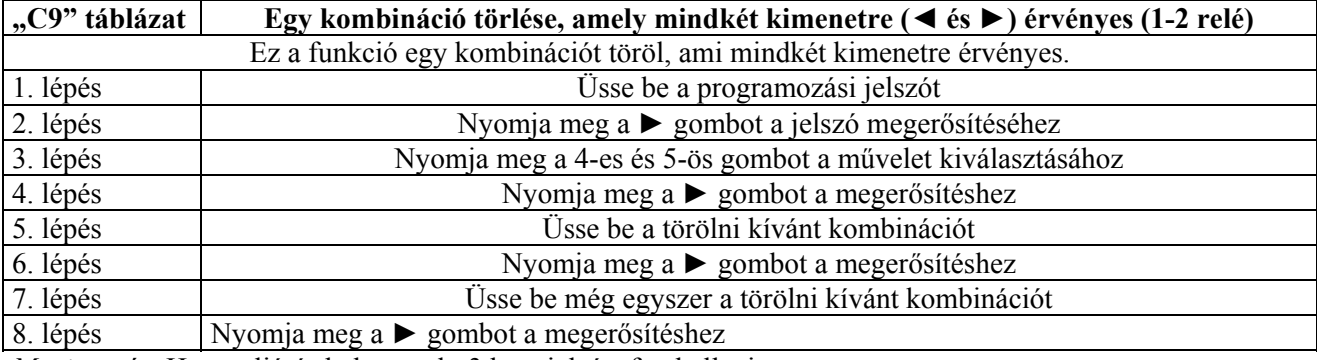

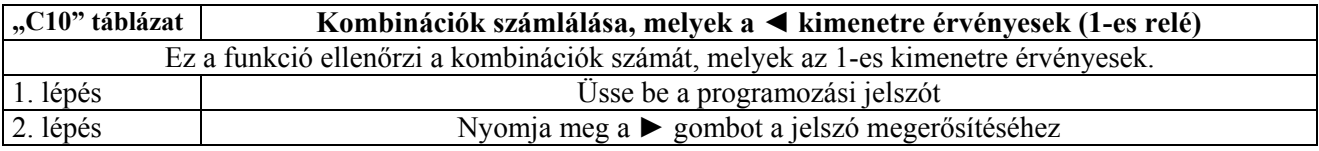

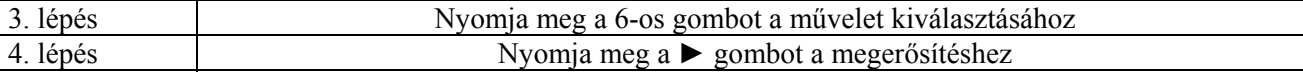

A hangsorozatok, melyeket hallani fog a következőket jelentik:

*3 hangjelzés* = 100 kombináció (tehát 1×3 hangjelzés 100 kombinációt jelent)

*2 hangjelzés* = 10 kombináció (tehát 3×2 hangjelzés 30 kombinációt jelent)

*1 hangjelzés* = 1 kombináció (tehát 2×1 hangjelzés 2 kombinációt jelent)

A nullát 10 hangjelzés sorozat jelzi.

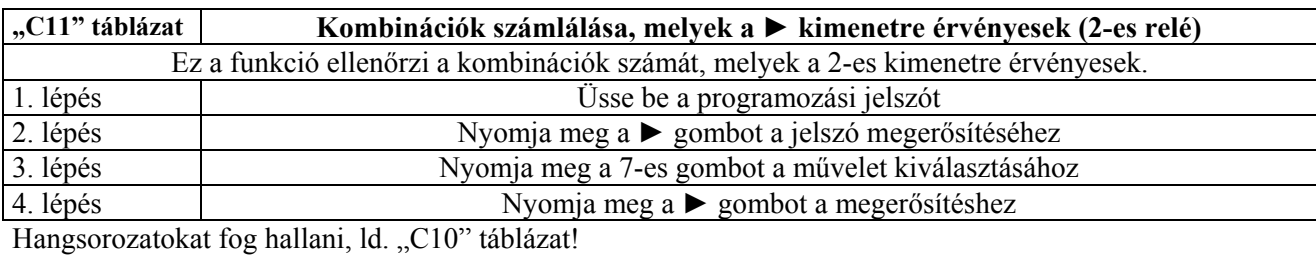

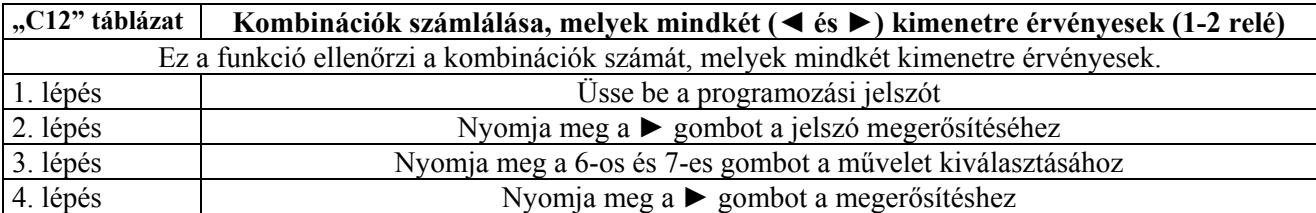

Hangsorozatokat fog hallani, ld. "C10" táblázat!

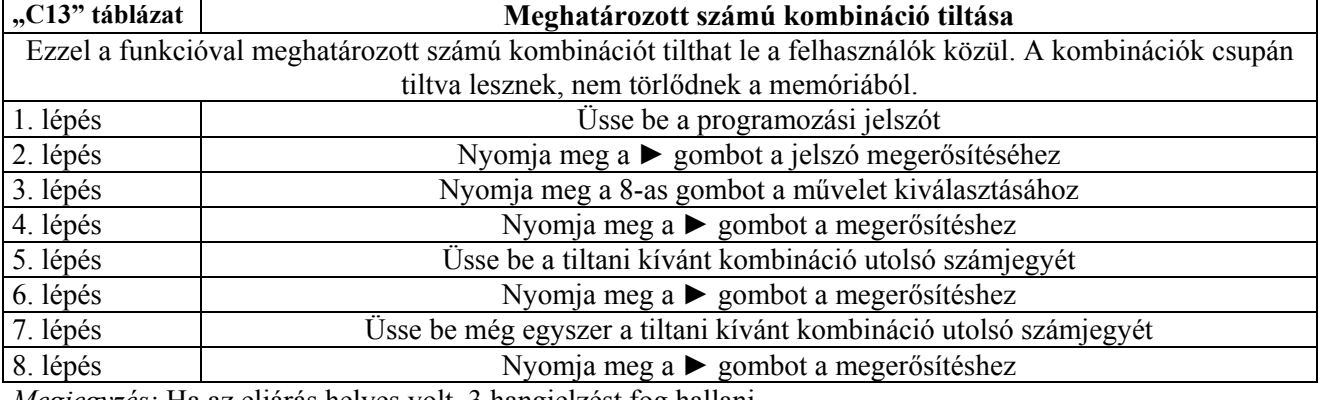

*Megjegyzés:* Ha az eljárás helyes volt, 3 hangjelzést fog hallani.

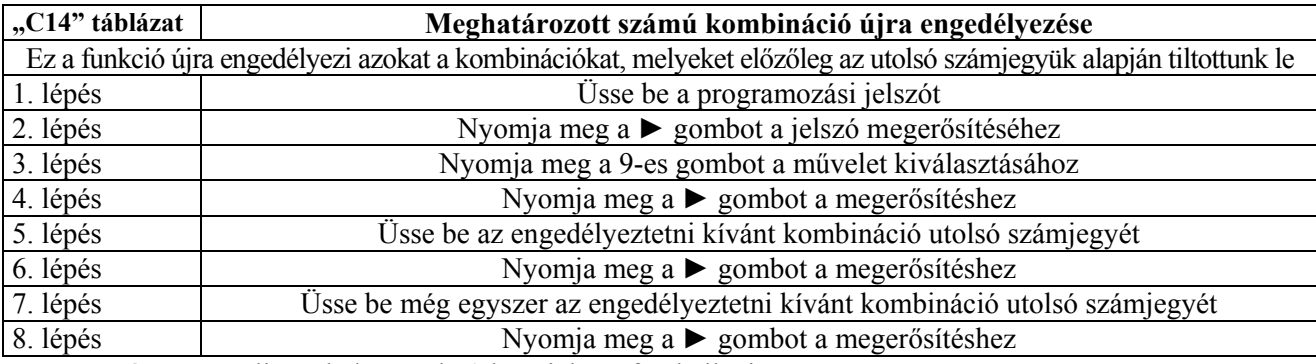

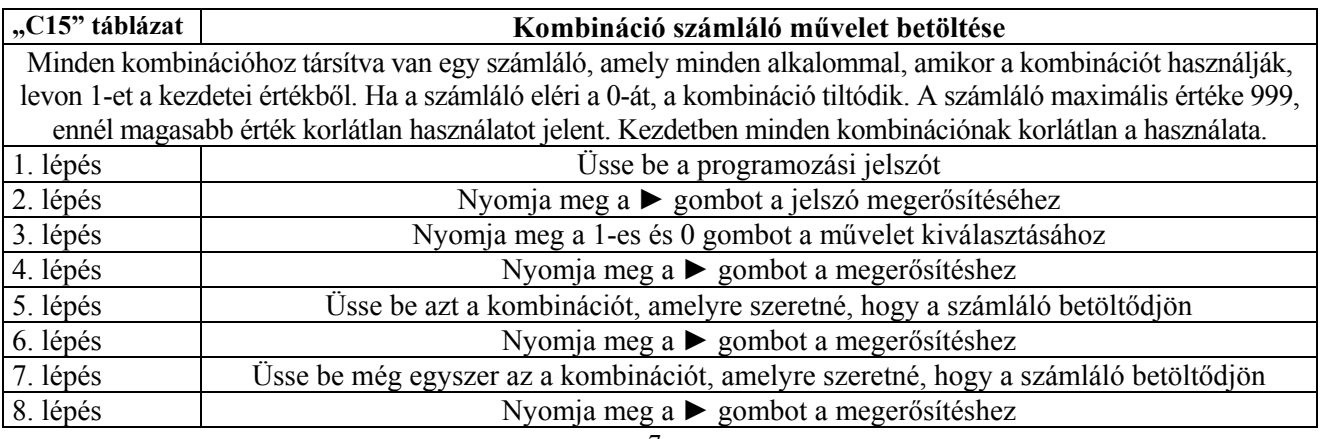

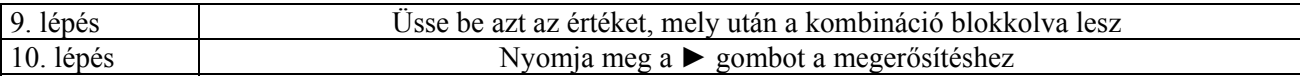

*Megjegyzés:* Ha az eljárás helyes volt, 3 hangjelzést fog hallani.

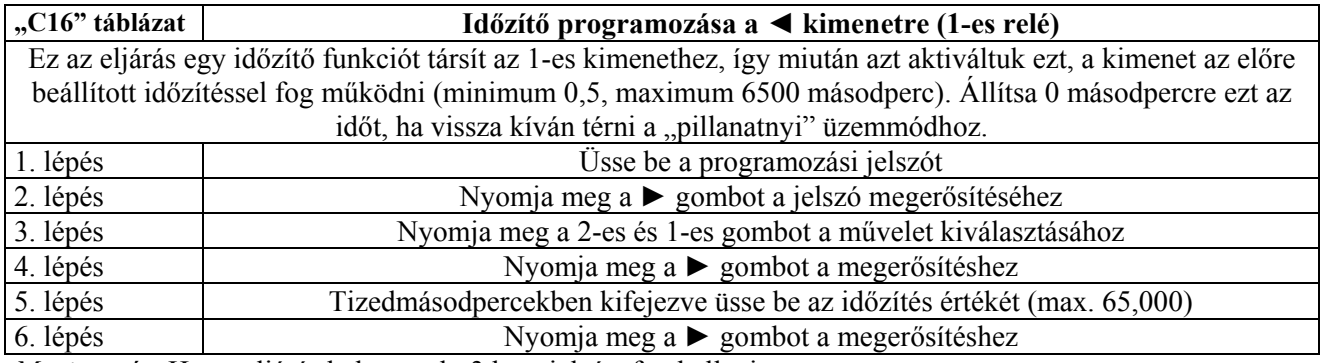

*Megjegyzés:* Ha az eljárás helyes volt, 3 hangjelzést fog hallani.

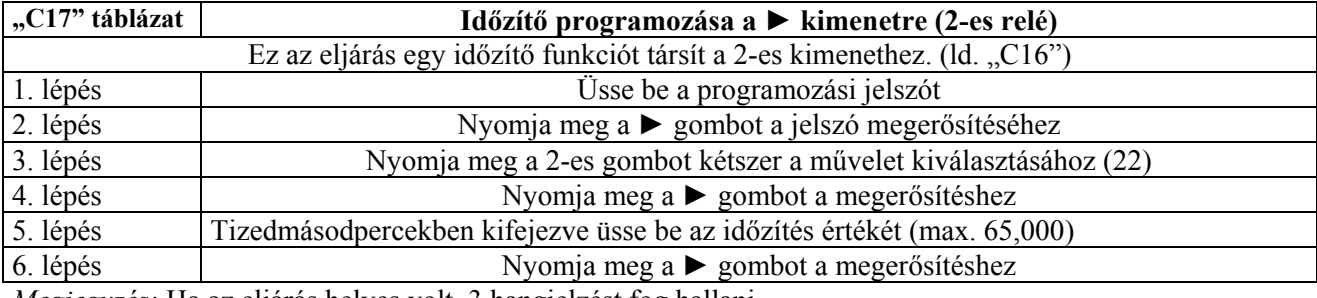

*Megjegyzés:* Ha az eljárás helyes volt, 3 hangjelzést fog hallani.

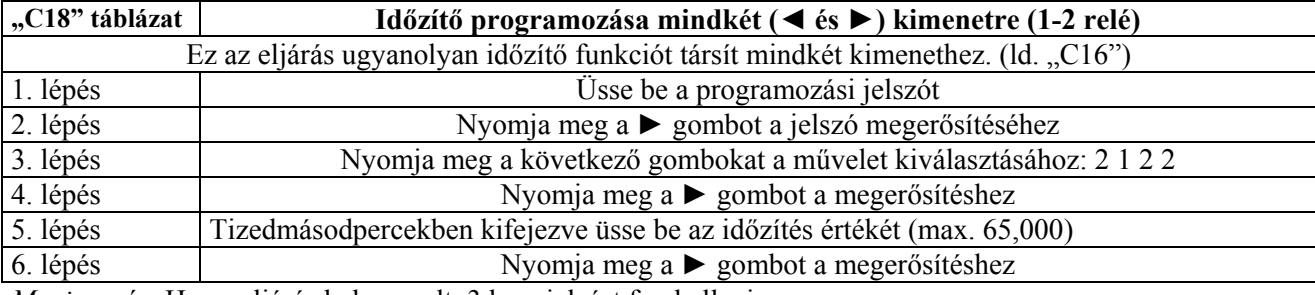

*Megjegyzés:* Ha az eljárás helyes volt, 3 hangjelzést fog hallani.

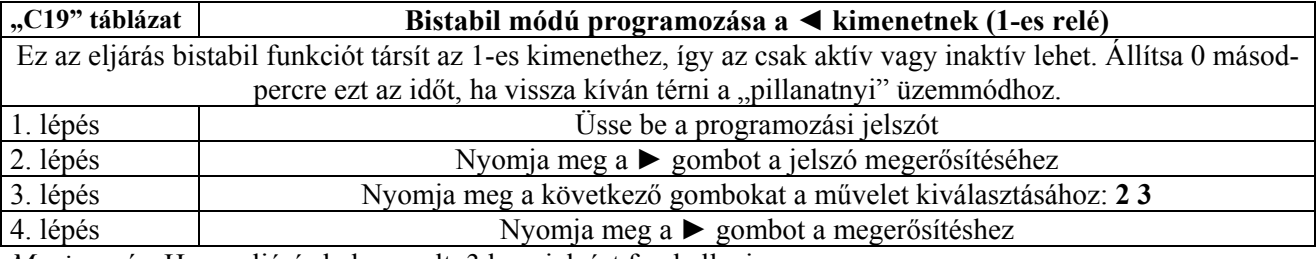

*Megjegyzés:* Ha az eljárás helyes volt, 3 hangjelzést fog hallani.

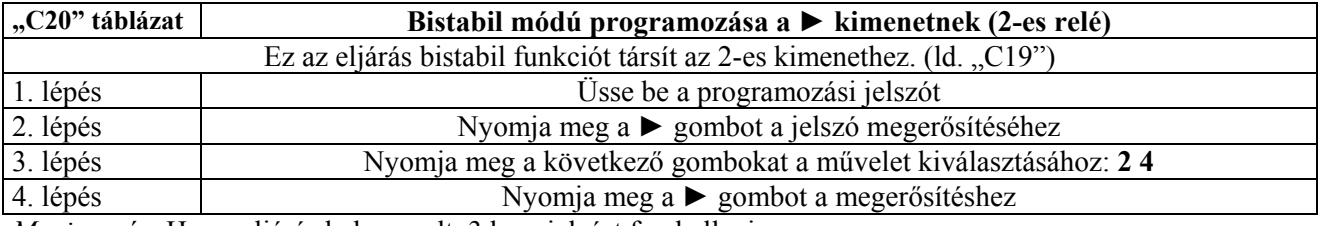

*Megjegyzés:* Ha az eljárás helyes volt, 3 hangjelzést fog hallani.

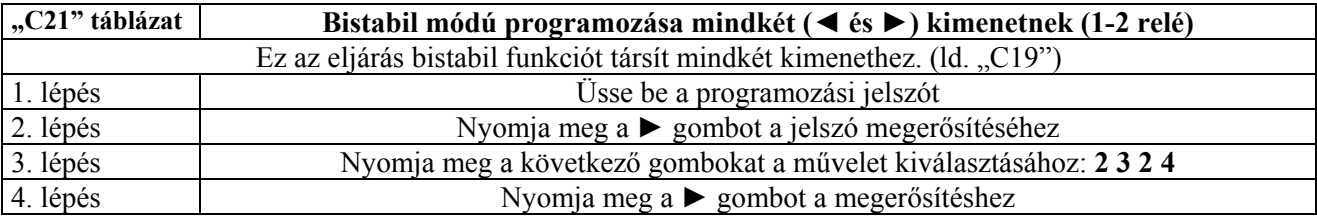

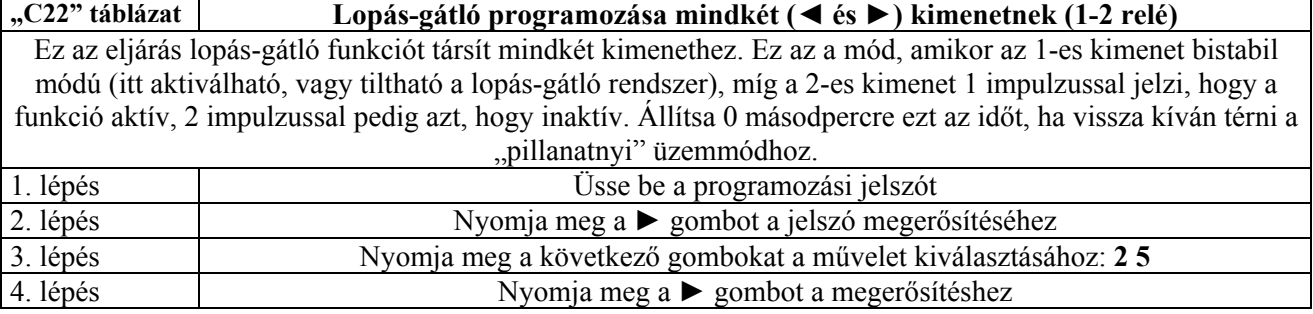

#### **Kártyaleolvasó mód**

Kártyás beléptetés esetén a működési elv a kártyán lévő kódon alapszik. Amikor a kártyát az olvasó elé tartjuk, az azonosító kódot küld, mely kódnak jelen kell lenni a dekódoló memóriájában, hogy aktiválhassa a kimeneti reléket. Természetesen a kimeneti relé csak akkor fog aktiválódni, ha a kártyát programoztuk. Ha a kártya érvénytelen, hiba üzenetet fog hallani. Figyelembe véve, hogy minden felhasználónak van egy kártyája, és a dekódolónak van két relé kimenete, az alábbi opciók egyike választható ki:

- ¾ *Statikus 1*: a kártya csak az 1-es kimenetet aktiválja
- ¾ *Statikus 2*: a kártya csak a 2-es kimenetet aktiválja
- ¾ *Dinamikus*: a kártya mindkét kimenetet aktiválja

Dinamikus opciónál a felhasználó dönti el, hogy az 1-es vagy a 2-es kimenetet aktiválja, a következő műveletek végrehajtásával:

- $\checkmark$  Az 1-es kimenet aktiválásához: tartsa a kártyát az olvasó elé, amit egy hangjelzés követ, továbbra is tartsa a kártyát az olvasó előtt, 1 másodperc után a relé aktiválódni fog.
- $\overline{9}$  A 2-es kimenet aktiválása: tartsa a kártyát az olvasó elé, amit egy hangjelzés követ. Vegye el a kártyát az olvasó elől, 2 másodperc után újra helyezze az olvasó elé a 2-es kimenet aktiválásához.
- 9 A Statikus 1, 2 vagy Dinamikus opciók együtt is használhatók, olyan értelemben, hogy néhány kártya csak az 1-es kimenetet, néhány a 2-es kimenetet, míg a többi mindkettőt aktiválja.

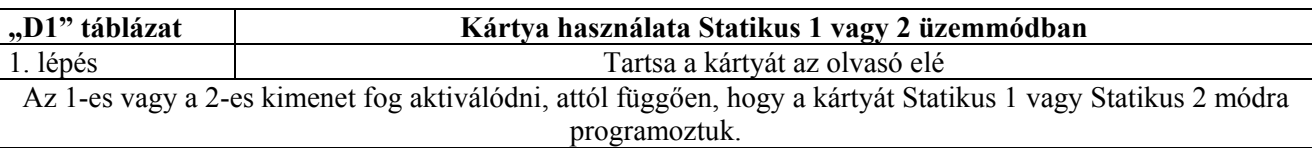

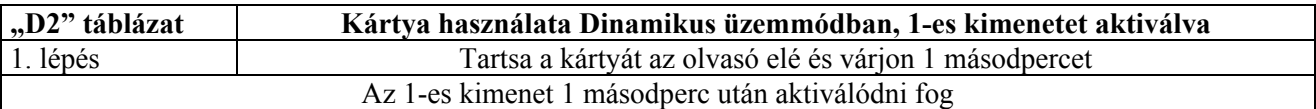

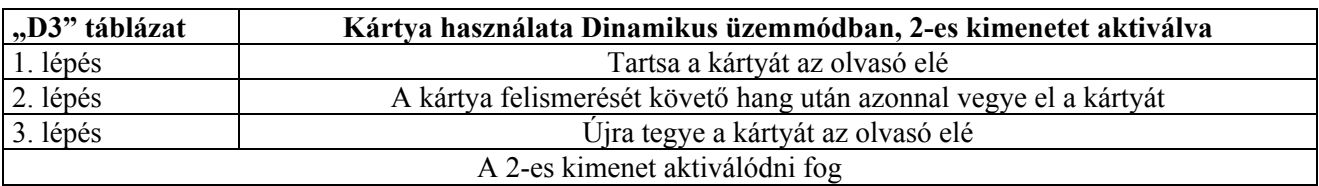

#### **Kártyaleolvasó programozás**

Kétféle programozási mód van, könnyű és professzionális.

Professzionális módban egy vagy két kártyát (Master) arra használunk, hogy minden programozási műveletet végre tudjunk hajtani.

*Megjegyzés:* A két módozat közül akkor kell választanunk, amikor még a memória üres, és attól is függ, hogy melyik programozási módot használjuk az első kártyánál. Miután kiválasztottuk, hogy könnyű vagy professzionális programozási módot használunk, ezután már nem változtathatjuk meg, hacsak teljesen ki nem töröljük a memóriát.

#### **Kártya programozása könnyű módban**

A könnyű módú programozásban a kártyák vagy csak az 1-es vagy csak a 2-es kimenetet aktiválják (Statikus 1 vagy 2) vagy, a felhasználó választásától függően Dinamikus módban az 1-es vagy 2-es kimenetet. A kimeneti relé állapota csak pillanatnyi lehet.

A könnyű módú programozást a dekódolón lévő kis gombbal aktiválhatjuk. Legalább egy kártya aktiválása után van lehetőség az "önaktiváló" eljárásra ("E4" táblázat). Könnyű módban a teljes memória úgy törölhető, hogy a dekódolón lévő kis gombot lenyomjuk.

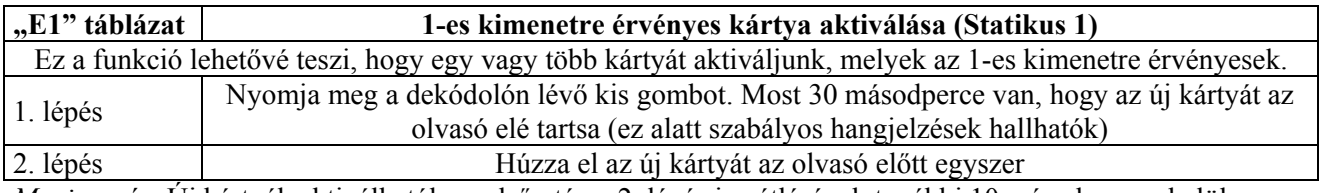

*Megjegyzés:* Új kártyák aktiválhatók az első után a 2. lépés ismétlésével, további 10 másodpercen belül.

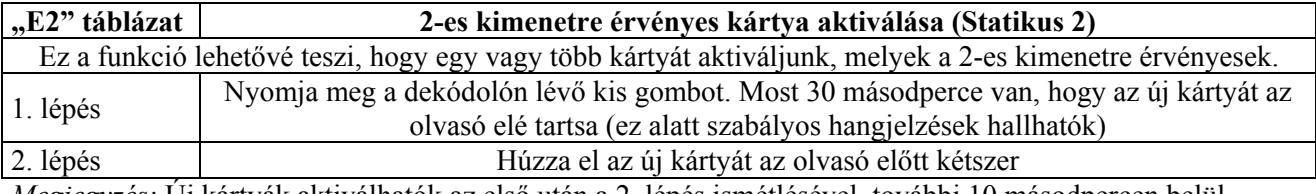

*Megjegyzés:* Új kártyák aktiválhatók az első után a 2. lépés ismétlésével, további 10 másodpercen belül.

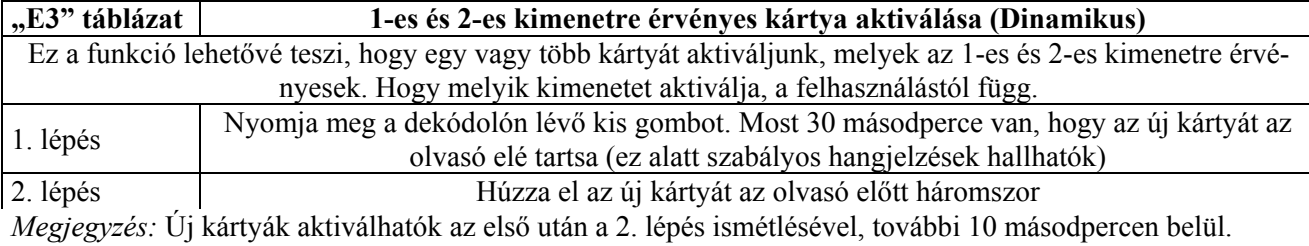

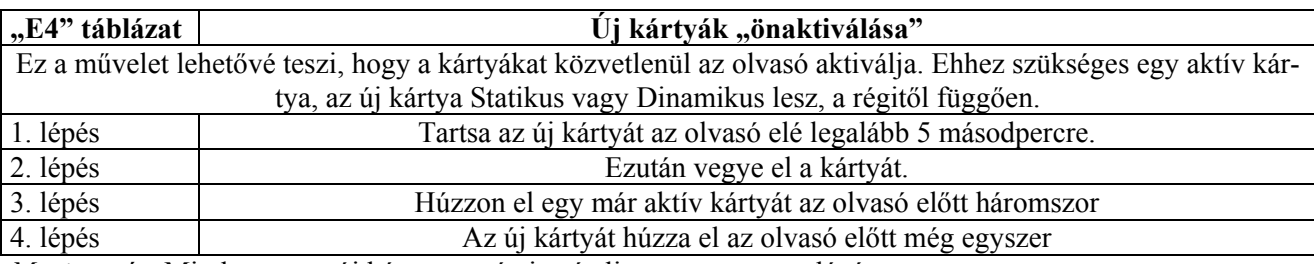

*Megjegyzés:* Minden egyes új kártya esetén ismételje meg az összes lépést.

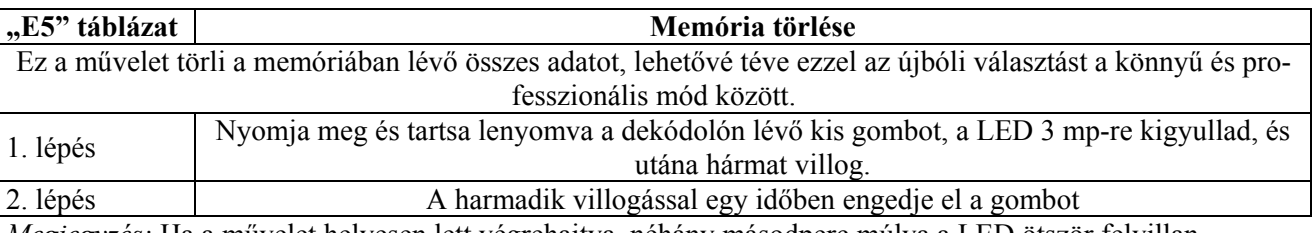

*Megjegyzés:* Ha a művelet helyesen lett végrehajtva, néhány másodperc múlva a LED ötször felvillan.

## **Kártya programozása professzionális módban**

A professzionális módú programozás lehetővé teszi a funkciók teljes körű kezelését az olvasó és a Master kártya segítségével. Lehetőség van új kártyák aktiválására, törlésére, megszámlálására, a teljes memória törlésére, egyéb különleges funkciók használatára. Továbbá lehetőség van a kimeneti relé funkciók kialakítására, választható: pillanatnyi, bistabil, időzítő vagy lopás-gátló üzemmód.

*Megjegyzés: Ebben a módban egy vagy két kártyát kell Master-nek konfigurálni ("F1", "F2" táblázat), me*lyeket minden programozási fázisban használunk. A Master kártyák olyan normál kártyák, mint a többi, csak ezek akkor lettek aktiválva, mikor még üres volt a memória. Ha egy kártyát Master-nek konfiguráltunk, azt nem használhatjuk másra, csak programozásra, kimeneteket nem lehet velük aktiválni. Ezek a Master kártyák viszont más rendszereknél használhatók Master vagy normál kártyaként is.

A Master kártyák használata nélkülözhetetlen programozási fázisoknál. Ezek nem törölhetőek, csak ha a teljes memóriát töröljük. Fontos, hogy ne veszítsük el ezeket a kártyákat.

Minden dekódoló két Master kártyát tud memorizálni.

- $\checkmark$  Master 1: azokat a kártyákat kezeli, melyek az 1-es kimenetet aktiválják (Statikus 1).
- $\checkmark$  Master 2: azokat a kártyákat kezeli, melyek a 2-es kimenetet aktiválják (Statikus 2).

A két Master kártyának az a célja, hogy két teljesen különálló kártya csoportot hozhassunk létre, melyek csoportok egyenként csak egy kimenetet aktiválnak Továbbá, minden Master kártyához hozzáadhatunk, vagy eltávolíthatunk kártyákat a csoportján belül. Ez a csoport megosztás például két családos épületnél hasznos. Ha ez a két részre történő csoportmegosztás nem szükséges, akkor ugyanazon kártyát használjuk Master 1 és 2-ként is. Ebben az esetben a Dinamikus opciót használhatjuk, éppúgy, mint a Statikus 1 és 2 opciókat a kimenetek aktiválására. Ezt döntheti el a felhasználó, hogy a kártya használatával az 1-es vagy a 2-es kimenetet kívánja aktiválni.

## *A két Master kártya programozása*

Az első teendő, hogy aktiváljuk a két Master kártyát, amikor a memória üres. Gyakorlatilag ez a két első kártya az, amit legelőször az olvasó elé tartunk legalább 5 másodpercig. Semmilyen más művelet nem hajtható addig végre, amíg a két Master kártyát nem aktiváltuk.

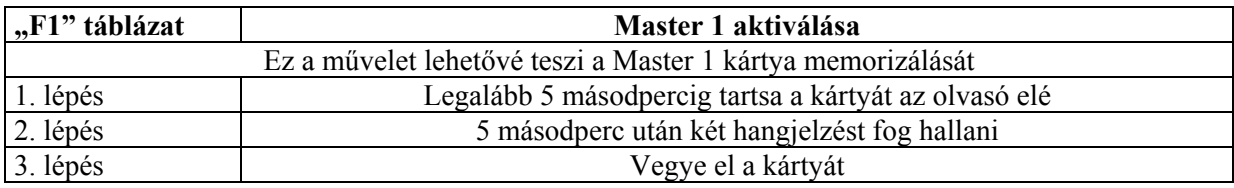

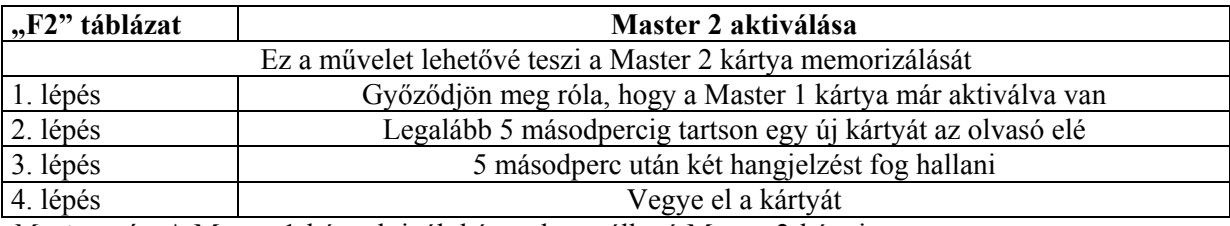

*Megjegyzés:* A Master 1-ként aktivált kártya használható Master 2-ként is.

#### *Professzionális módú programozási funkciók*

Minden programozási funkció a Master kártyákkal aktiválható. Ha két különböző Master kártyát memorizáltunk, akkor a működés csak arra a kártya csoportra lesz érvényes, amelyiket a használni kívánt Master kártyához társítottunk.

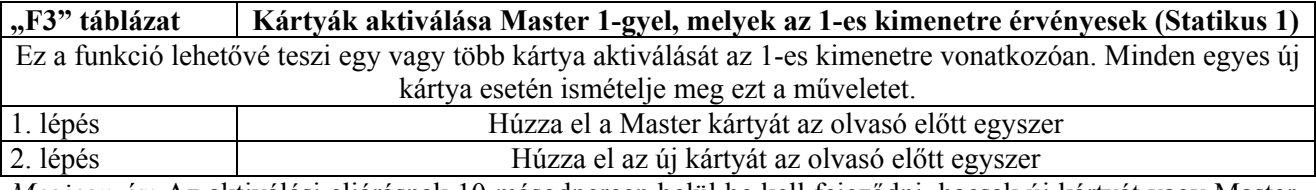

*Megjegyzés:* Az aktiválási eljárásnak 10 másodpercen belül be kell fejeződni, hacsak új kártyát vagy Master kártyát nem húz el az olvasó előtt újra. Új kártyák aktiválhatók egyenként az első után, úgy hogy a 2. lépést 10 másodpercen belül megismételjük.

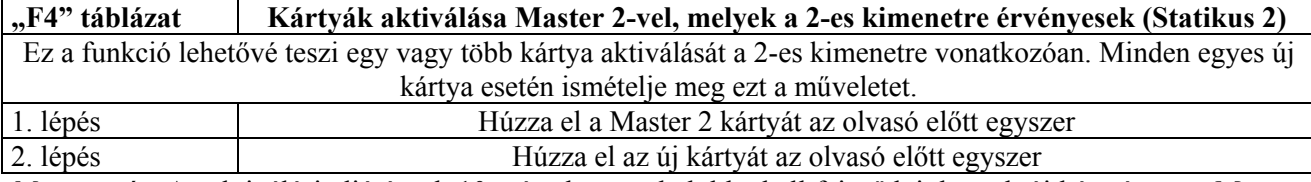

*Megjegyzés:* Az aktiválási eljárásnak 10 másodpercen belül be kell fejeződni, hacsak új kártyát vagy Master kártyát nem húz el az olvasó előtt újra. Új kártyák aktiválhatók egyenként az első után, úgy hogy a 2. lépést 10 másodpercen belül megismételjük.

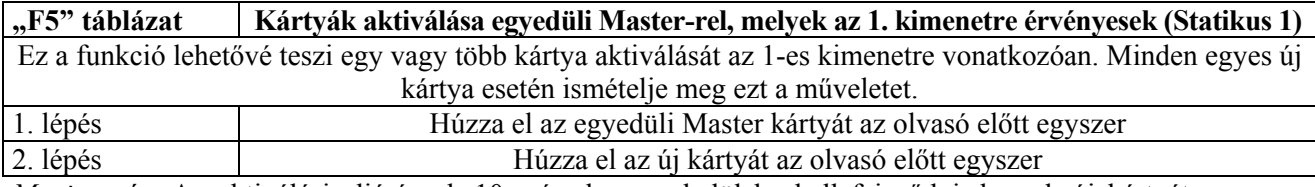

*Megjegyzés:* Az aktiválási eljárásnak 10 másodpercen belül be kell fejeződni, hacsak új kártyát vagy az egyedüli Master kártyát nem húzza el az olvasó előtt újra. Új kártyák aktiválhatók egyenként az első után, úgy hogy a 2. lépést 10 másodpercen belül megismételjük.

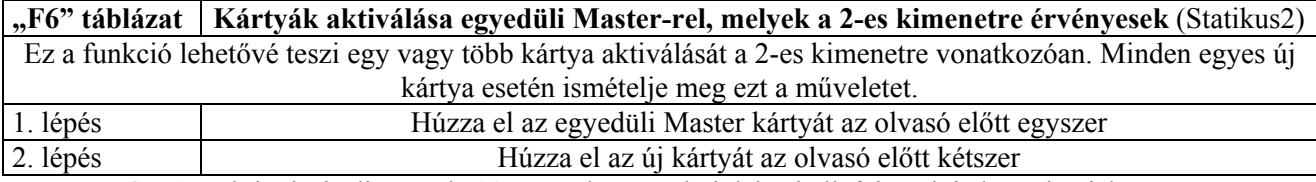

*Megjegyzés:* Az aktiválási eljárásnak 10 másodpercen belül be kell fejeződni, hacsak új kártyát vagy az egyedüli Master kártyát nem húzza el az olvasó előtt újra. Új kártyák aktiválhatók egyenként az első után, úgy hogy a 2. lépést 10 másodpercen belül megismételjük.

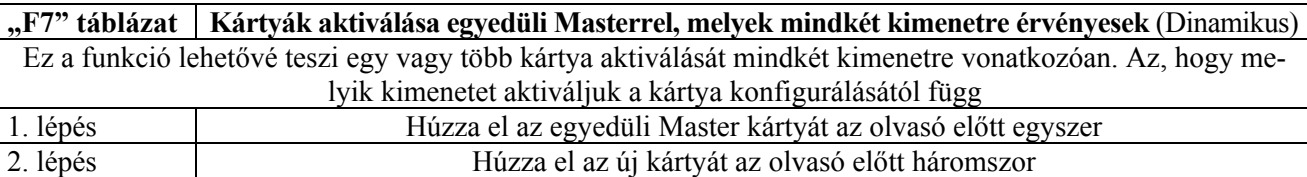

*Megjegyzés:* Az aktiválási eljárásnak 10 másodpercen belül be kell fejeződni, hacsak új kártyát vagy az egyedüli Master kártyát nem húzza el az olvasó előtt újra. Új kártyák aktiválhatók egyenként az első után, úgy hogy a 2. lépést 10 másodpercen belül megismételjük*.* 

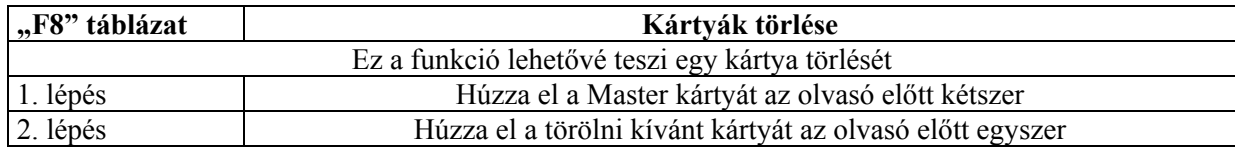

*Megjegyzés:* Minden további törölni kívánt kártya esetében ismételje meg a 2. lépést. A törlési eljárásnak 10 másodpercen belül be kell fejeződni, hacsak új kártyát vagy a Master kártyát nem húzza el az olvasó előtt újra, vagy a törölni kívánt kártya nem memorizált. Az 1. lépésnél Master 1, Master 2 vagy egyedüli Master kártyát kell használni, attól függően, hogy melyik csoporthoz tartozik a törölni kívánt kártya.

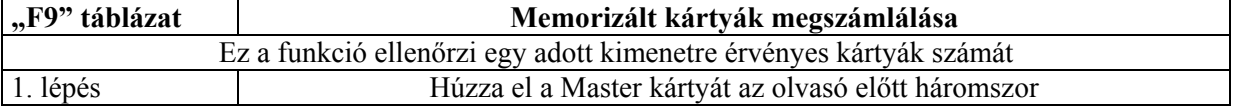

A hangsorozatok, melyeket hallani fog a következőket jelentik:

*3 hangjelzés* = 100 kártya (tehát 1×3 hangjelzés 100 kártyát jelent)

*2 hangjelzés* = 10 kártya (tehát 3×2 hangjelzés 30 kártyát jelent)

*1 hangjelzés* = 1 kártya (tehát 2×1 hangjelzés 2 kártyát jelent)

A nullát 10 hangjelzés sorozat jelzi.

*Megjegyzés:* Az 1. lépésnél Master 1, Master 2 vagy egyedüli Master kártyát kell használni, attól függően, hogy melyik csoporthoz tartozó kártyákat kívánjuk megszámlálni. Az egyedüli Master kártyával az összes kártyát megszámolhatjuk, függetlenül attól, hogy az 1-es vagy 2-es kimenetre érvényesek.

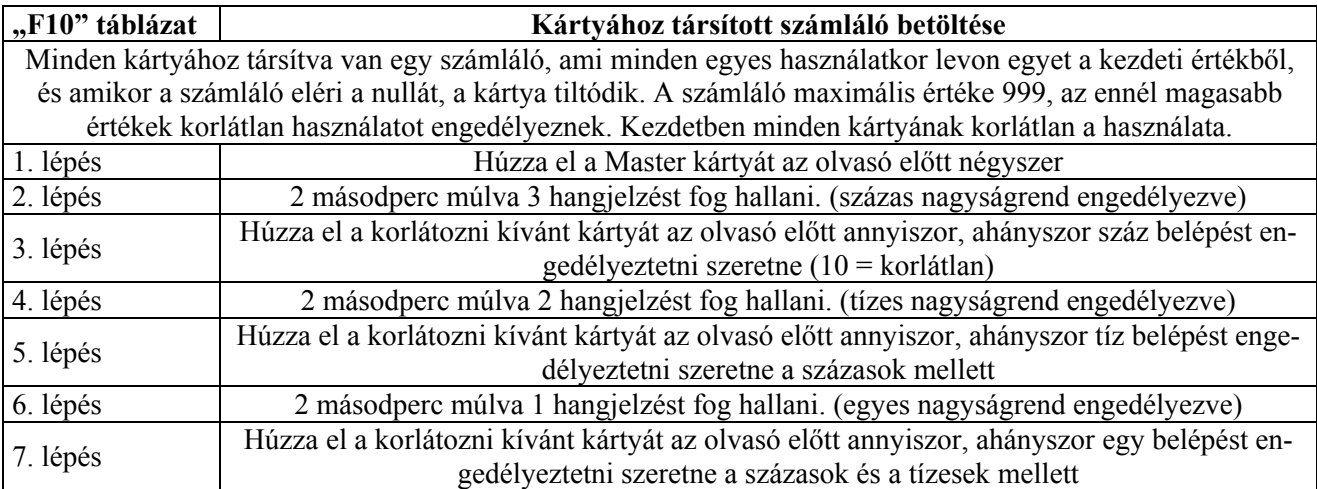

*Megjegyzés:* Az 1. lépésnél Master 1, Master 2 vagy egyedüli Master kártyát kell használni, attól függően, hogy melyik csoporthoz tartozó kártyákat kívánjuk korlátozni. A 2, 4 és 6 lépésekből tevődik össze az az érték (helyi értékek szerint), ami a korlátozás pontos értékét jelzi.

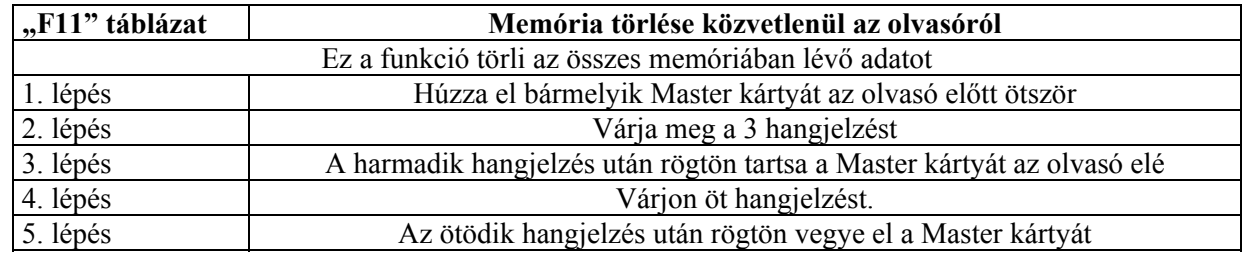

*Megjegyzés:* Ha a memóriát töröljük, a Master kártyák is törlődnek.

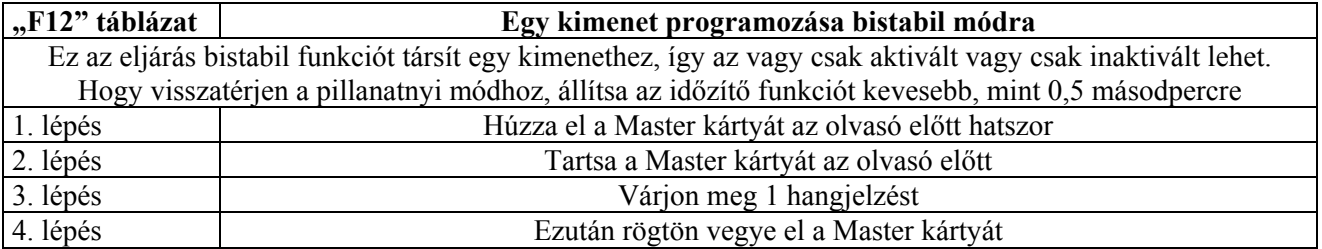

*Megjegyzés:* Az 1. lépésnél Master 1, Master 2 vagy egyedüli Master kártyát kell használni, attól függően, hogy melyik kimenethez szeretnénk társítani bistabil módot. (Az egyedüli Master mindkét kimenethez társítja ezt.)

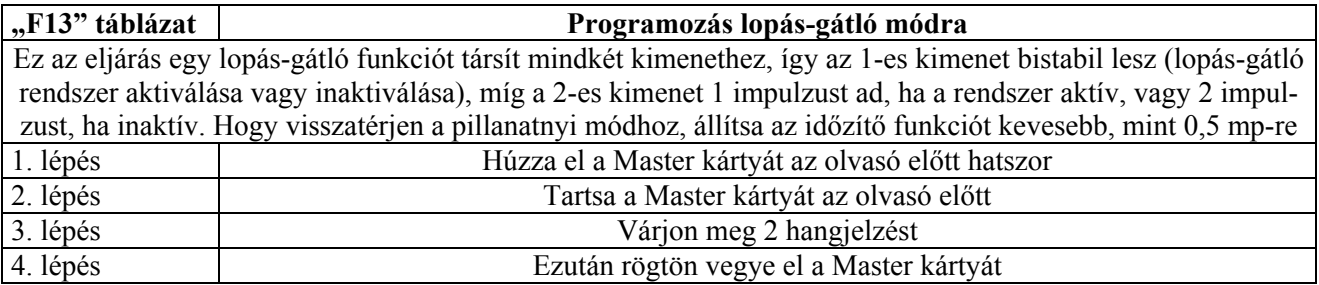

*Megjegyzés:* A lopásgátló mód mindkét kimenetre vonatkozik, ezért bármelyik Master kártyát használhatjuk.

**"F14" táblázat Egy kimenet programozása időzítő módra**  Ez az eljárás egy időzítő funkciót társít egy kimenethez és a beállított időtartamig aktívan tartja azt, miután engedélyeztettük (minimum 0,5, maximum 6500 másodperc) Hogy visszatérjen a pillanatnyi módhoz, állítsa az időzítő funkciót kevesebb, mint 0,5 másodpercre

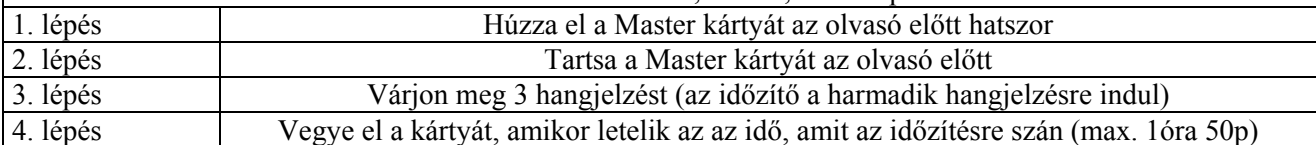

*Megjegyzés:* Az 1. lépésnél Master 1, Master 2 vagy egyedüli Master kártyát kell használni, attól függően, hogy melyik kimenethez szeretnénk társítani az időzítő módot. (Az egyedüli Master mindkét kimenethez társítja ezt.). A kimenet addig aktív, amíg az időt méri (4. lépés).

Minden előző professzionális módú programozásnál szükség volt a Master kártya használatára. A következő funkciók végrehajtásához nem kellenek.

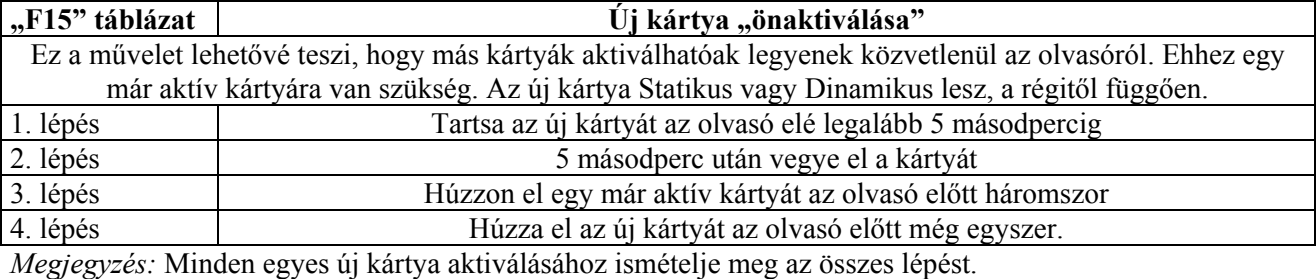

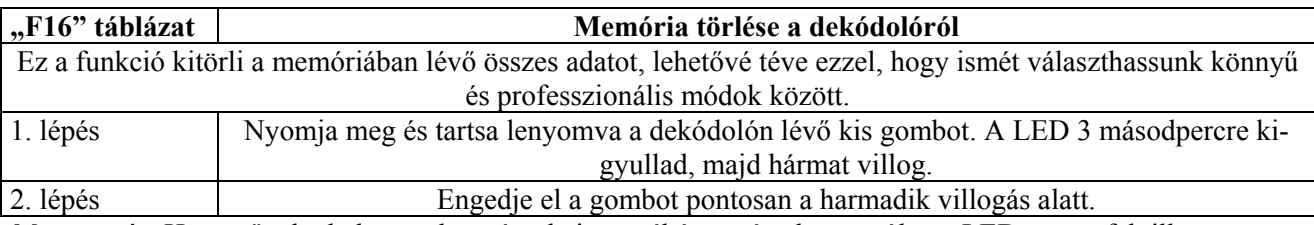

*Megjegyzés:* Ha a művelet helyesen lett végrehajtva, néhány másodperc múlva a LED ötször felvillan.

#### **Karbantartás**

A beléptető vezérlő rendszer nem igényel különleges karbantartást. A külsőleg beszerelt alkatrészeket időközönként ellenőrizze (páratartalom vagy oxidáció), portalanítsa és tisztítsa, különösen a nyomógombos panelt.

## **Hulladékosítás**

Ez a termék különféle alapanyagokból épül fel. Némelyikük újrahasznosítható, a többit hulladékosítani kell. Ezeket a helyi törvényeknek megfelelően tegye. Néhány elektronikus alkatrész környezetszennyező anyagokat tartalmazhat, ne dobja ki ezeket.

## **Technikai jellemzők**

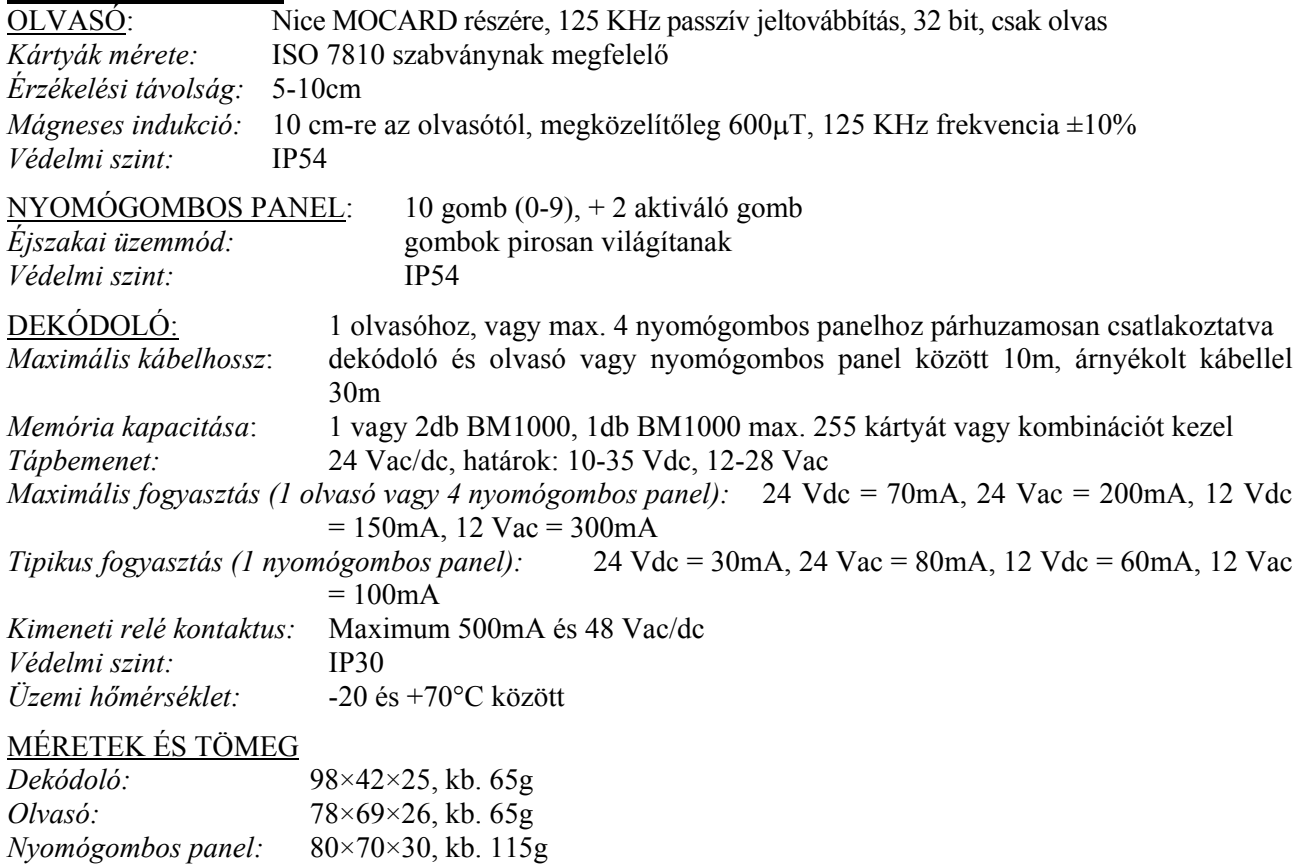